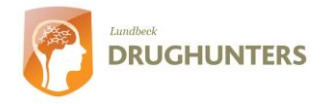

# **Postervejledning**

# **Meningen med en poster**

En plakat, eller det der på engelsk kaldes en poster, bruges i videnskabelige kredse til at præsentere forskningsresultater. I det følgende vil der blive givet en række guidelines til, hvordan du kan lave en god poster til præsentation af din forskning, ide, projekt eller lignende.

Posterens vigtigste opgave er at fortælle om din forskning kort og præcist. Posteren fungerer altså som en opsummering af dit arbejde. Den skal kunne læses på 5 min af alle inden for målgruppen. Målgruppen for Drughunter Dysten er gymnasieelever på dit klassetrin, som har haft det samme pensum i klassen som dig. Dog har målgruppen ikke fået den specifikke viden som du har og det er denne viden, du skal fortælle på din poster.

Da du vil præsentere ud fra din poster på Finaledagen, er det vigtigt, at du har billeder eller grafer, som du vil kunne fortælle ud fra. Det vil sige, at du gerne må bruge billeder, som kan forklare det samme som du vil skrive i din tekst.

Når du skal til at lave din poster, er det i første omgang vigtigt, at du tænker på hvad det er, du gerne vil fortælle med din poster. Du skal altså definere meningen med posteren. I den forbindelse kan det være en god ide at prøve at finde en historie, så der er naturligt fortælleflow i posteren. På den måde vil læseren i høj grad blive guidet fra begyndelse til slutning, hvilket gør dit videnskabelige arbejde lettere fordøjeligt.

# **Indhold**

Posteren skal i høj grad indeholde de samme elementer som en hver anden præsentation af videnskabeligt arbejde. Det vil sige, at der i stor udstrækning findes de samme afsnit som i f.eks. en rapport eller i en videnskabelig artikel - dog meget kortere. At være kortfattet og præcis i sin formulering er yderst vigtigt, når man arbejder med posteren som præsentationsform, da man let "drukner" i tekst. Et eksempel på afsnit til din poster kunne være:

- **1. Titel og navn** Overskriften på posteren, må gerne være lidt chatchy, da det er det første læseren ser og bør derfor være spændende for at fange opmærksomhed. Under titlen står oftest navnet på forfatteren(e) samt evt. kontaktinformationer.
- **2. Introduktion** Her gives kort baggrunden for projektet. Det kan ofte være en fordel, hvis introduktionen afsluttes med en problemstilling, da det leder naturligt videre til problemformuleringen.
- **3. Problemformuleringen eller målet med posteren** Hvad er det, der gerne vil undersøges.
- **4. Materialer og metoder** Eller ofte bare metode, bruges til at beskrive hvilke metoder, der er brug til at opnå resultaterne.
- **5. Resultater** Beskriver de opnåede resultater. Her er det igen vigtigt at være meget restriktiv i sin formulering, da dette afsnit ofte bruger meget plads på posteren. Det er vigtigt kun at medtage de vigtigste resultater. Ofte vil du/I selv være til stede ved posterpræsentationen

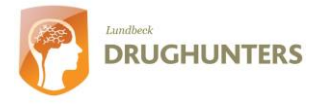

og kan på den måde forklare om yderligere resultater, hvis det skulle være nødvendigt.

- **6. Diskussion og konklusion** Her diskuteres og konkluderes der på resultaterne. Diskussionen kan også præsenteres i forbindelse med resultaterne, det kommer an på, hvad der giver det bedste overblik, i sådanne tilfælde skal konklusionen selvfølgelig i et afsnit for sig selv.
- **7. Referencer** Stort set alt videnskabelig forskning bygger på anden forskning og det er her vigtigt at kreditere de respektive forskere. Det kan være svært at vide, hvornår man skal referere og hvornår man ikke behøver det. Som tommelfingerregel bør man altid referere til andre hvis det man hævder, ikke er alment kendt. Et simpelt eksempel kunne være: "*Proteiner har primær, sekundær tertiær og kvartinær struktur* " hvilket er alment kendt og behøver ingen reference. Mens at "*Enzymet β-galactsidase i E. coli indeholder 1023 aminosyrer*" er for specifikt og bør understøttes med en reference.

Når der refereres til andres arbejde, er der mange forskellige måder at gøre det på. De tre mest benyttede metoder kaldes alfabetsystemet, rækkefølgesystemet og Harvardsystemet. Hvilken metode der benyttes er ikke så vigtig bare samme metode bruges på hele posteren.

#### *Alfabet-nummer systemet*

I teksten: (1)

I Referenceliste: Alfabetisk efter navn

## **Eksempel:**

I teksten skrives citationen således (2). Den tekst der står umiddelbart før citationen, altså den linje tekst du læser nu, underbygges af det som står i artiklen  $(1)$ .

*Litteratur:*

- 1. Brunak S, Engelbrecht J, Knudsen S. Neural network detects errors in the assignment of mRNA splice sites. Nucleic Acids Res. 1990; 18 (16):4797-4801
- 2. Nielsen H, Engelbrecht J, Brunak S, von HG. Identification of prokaryotic and eukaryotic signal peptides and prediction of their cleavage sites. Protein Eng 1997; 10 (1):1-6

*Citations rækkefølge systemet* I teksten: (1)

I Referenceliste: I den rækkefølge som citationerne kommer i teksten

# **Eksempel:**

I teksten skrives citationen således (1). Den tekst der står umiddelbart før citationen, altså den linje tekst du læser nu, underbygges af det som står i artiklen (2).

*Litteratur:*

- 1. Nielsen, H., Engelbrecht, J., Brunak S. & von, H.G. (1997) Identification of prokaryotic and eukaryotic signal peptides and prediction of their cleavage sites. Protein Eng 10:1-6.
- 2. Brunak, S., Engelbrecht, J. & Knudsen, S. (1990) Neural network detects errors in the assignment of mRNA splice sites. Nucleic Acids Res. 18:4797-4801.

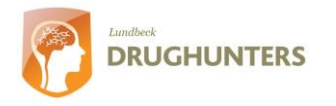

*Harvard systemet*

I teksten: (Smith *et al.* 1950)

I Referenceliste: Alfabetisk efter navn

#### **Eksempel:**

I teksten skrives citationen således (Nielsen *et al.*, 1997). Den tekst der står umiddelbart før citationen, altså den linje tekst du læser nu, underbygges af det som står i artiklen (Brunak *et al.*, 1990).

## *Litteratur:*

Brunak,S., Engelbrecht,J., and Knudsen,S. (1990) Neural network detects errors in the assignment of mRNA splice sites. *Nucleic Acids Res* **18**: 4797-4801.

Nielsen,H., Engelbrecht,J., Brunak,S., and von,H.G. (1997) Identification of prokaryotic and eukaryotic signal peptides and prediction of their cleavage sites. *Protein Eng* **10**: 1-6.

Her skrives "*et al.*" efter forfatteren, hvis der er mere end to, hvilket er tilfældet her. Hvis der er to forfattere skrives der "og " i mellem forfatterne og ellers skrives blot forfatterens navn efterfulgt af udgivelsesåret.

**8. Kontaktinformation** Der bør altid være kontaktinformation på posteren. Hvor du/I vælger at placere det, er mest en smagssag. Enten kan det sættes efter navnet, under titlen, eller også kan det sættes i en boks for sig selv i et af hjørnerne.

Opsummerende kan det om indholdet siges, at det skal være koncist! Keep it simple! Undlad hellere noget forklarende tekst eller nogle resultater, idet en overfyldt poster let bliver kedelig og triviel at kigge på. Dette medfører oftest at læseren keder sig og opgiver at komme igennem alt materialet. Tænk derfor posteren som et illustreret resume.

# **Layout**

En af de vigtigste egenskaber for en poster er et godt layout. Men hvad er et godt layout? Det er et layout, der hjælper med til at forklare, det budskab man gerne vil fortælle med sin poster. Under tilblivelsen af posteren kan det ofte være svært at bevare overblikket, hvorfor det i mange tilfælde kan være en god ide at lave en håndtegnet skitse først. Brug gerne 10 min på at lave nogle hurtige skitser, som kan diskuteres, således at den underliggende struktur for posten er på plads før det faktiske arbejde på computeren starter. Skitsen sikrer også, at alle i gruppen har en ide om, hvor man er på vej hen, så der ikke opstår misforståelser. Skitsen er selvfølgelig ikke universel og ændres næsten med garanti mange gange undervejs i processen, men danner altså et godt udgangspunkt, når man starter på posteren.

Da posteren, til forskel fra for eksempel en bog, er helt åben, er det vigtigt at guide læseren i den rækkefølge, man ønsker posteren skal læses. Dette kan gøres med eksempelvis grafiske elementer som billeder eller anden grafik, men en simpel nummerering kan også virke til formålet.

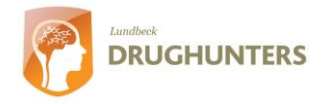

# **De enkelte elementer**

## **Skrifttypen**

Skrifttypen, eller det der på engelsk kaldes en 'font', er meget vigtig for hvor let læselig og indbydende posteren bliver. Normalt læses en poster på ca. en meters afstand og brødteksten bør derfor ikke være mindre end 20-24 punkter. Overskrifter skrives typisk med en skriftstørrelse på mellem 100- 120 punkter. Referencer og kontaktoplysninger kan skrives mindre (14-20 punkter), da de kun er relevante for den meget interesserede læser, som virkelig vil nærstudere posteren.

Normalt bruger man skrifttyper med fødder, når man laver brødtekst, men på postere kan andre let læselige skrifttyper også bruges, da teksten er så relativt stor, så behovet for fødder er mindre. På figuren herunder kan du se forskellige skrifttyper.

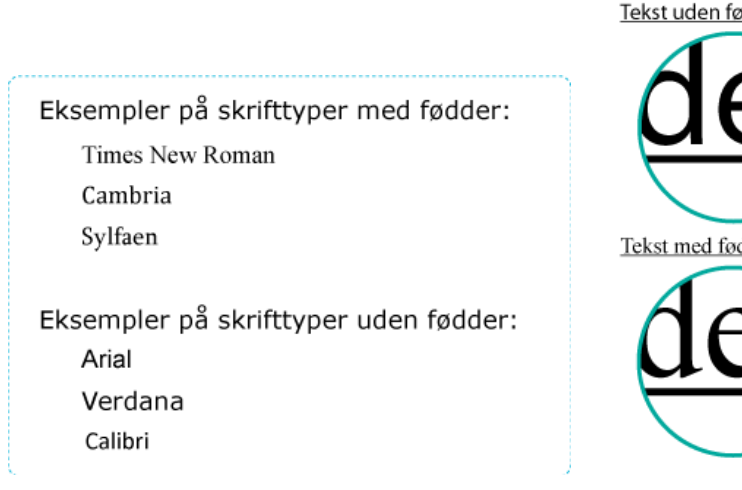

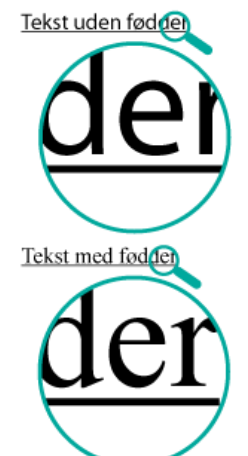

# **Tekst og farver**

Det vigtigste ved teksten på en poster er, at den er letlæselig. Dette opnås lettest, hvis der er stor kontrast mellem farven på teksten og baggrunden. Dette betyder oftest i praksis, at brødteksten reelt kun kan have en farve nemlig sort. Dermed ikke sagt, at en mørk blå, eksempelvis, ikke kan bruges på en lys baggrund, men i de fleste tilfælde giver det bedste resultat med sort på hvidt eller lys baggrund.

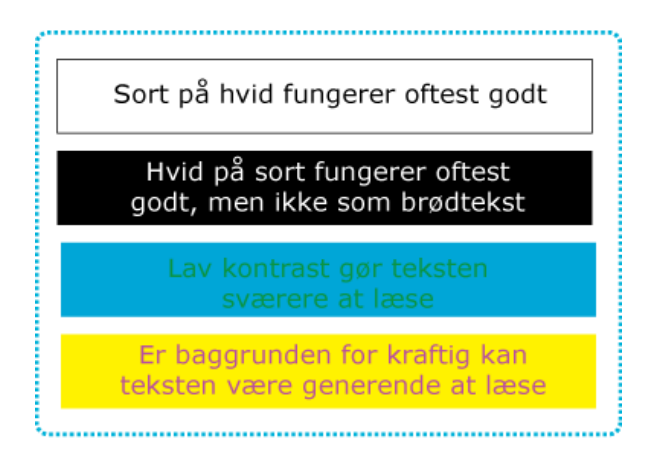

Farvevalget på en poster er også yderst vigtigt, på godt og ondt. Farverne på en poster bør som udgangspunkt være relativt afdæmpede, så de ikke stjæler fokus fra det udførte videnskabelige arbejde som posteren skal formidle. Dog kan der benyttes stærke farver til at ligge særlig vægt på enkelte elementer som fx en særlig vigtig graf eller figur.

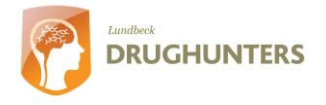

## **Grafik**

To af de vigtigste elementer i en poster er grafik og billeder. I denne kategori falder illustrationer, grafer, tabeller og billeder, der skal være med til at beskrive din forskning. Det er som med alt andet på en poster vigtigt, at du kun medtager det som er absolut nødvendigt for, at du kan fortælle din historie. Når du laver grafik til din poster er det vigtigt, at du overvejer hvilken kvalitet du skal bruge. Grafikken skal have en høj nok opløsning til at blive skalleret op på eksempelvis en A0 side (841x1189 mm). Dette betyder typisk, at det materiale der findes på nettet ikke altid er i god nok kvalitet, men det er umiddelbart svært at se. Grunden her til er, at computerskærmen ofte kun kan vise 72 dpi (dots per inch) mens et papirprint ofte skal bruge mellem 200-300 dpi for at se ordentligt ud. Anvender man billeder eller grafik som ikke er i god nok opløsning kommer det til at se således ud:

# **Billedet på nettet:**

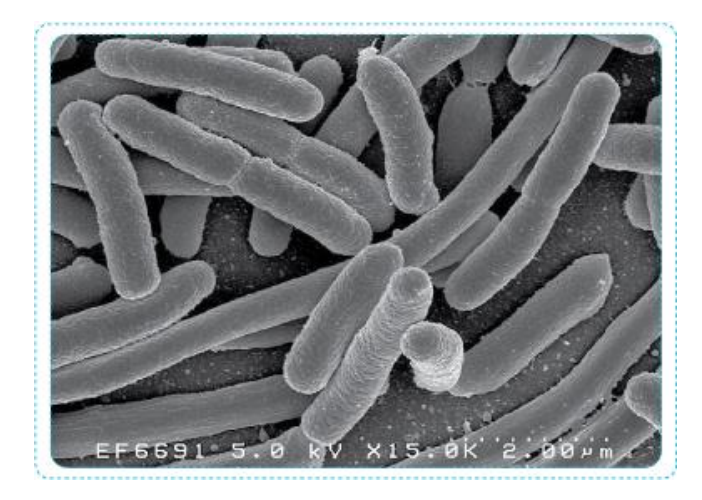

#### **Udsnit af samme billede skaleret til en poster i A0 format:**

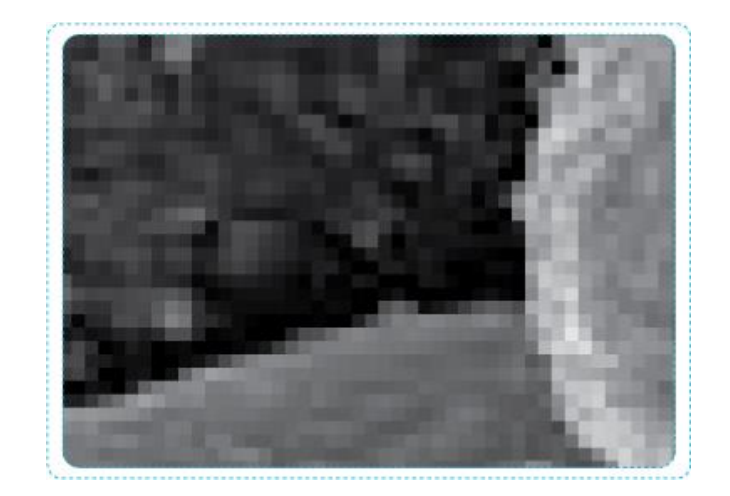

Man får altså billeder som på skærmen kan se fine ud, men som på print når de er skaleret til den rigtige størrelse, bliver helt pixelerede.

Når du laver din poster skal du også være opmærksom på, at det grafiske materiale du finder på nettet kan være ophavsrettighedsbeskyttet. Det er derfor en fordel at lave sit grafiske materiale selv eller købe adgang til billeddatabaser, hvilket oftest kan gøres for mellem 10-100 kr.

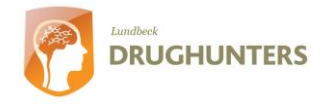

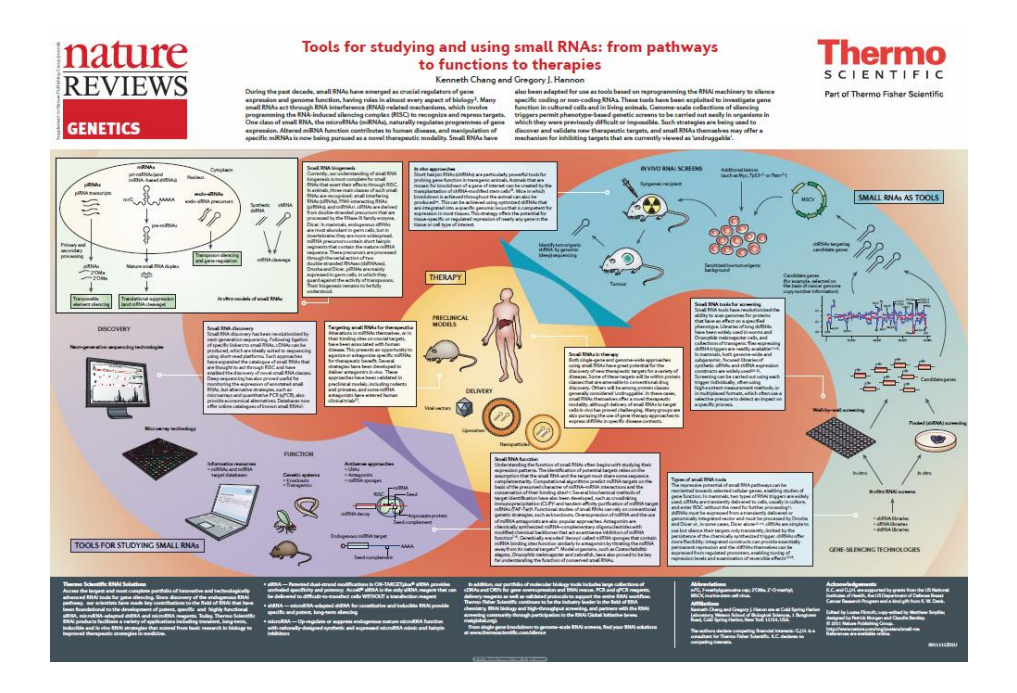

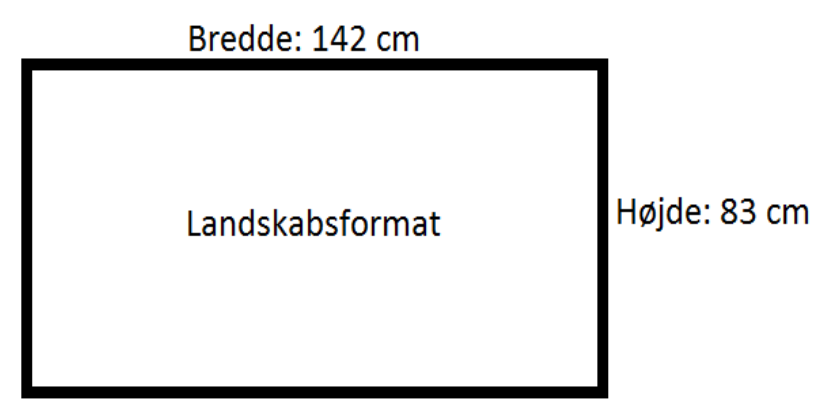

## **Dimensioner**

Ved Drughunter Dysten er der meget specifikke krav til dimensionerne af jeres poster. Det er vigtigt at bruge landskabsorienteret papir, da det er mere naturligt at kigge på. Desuden skal posteren være 142 cm bred og 83 cm lang. Der ses et eksempel på en poster på billedet til højre. Flere eksempler kan findes på hjemmesiden, [www.drughunter.dk.](http://www.drughunter.dk/)

Hvis I bruger Microsoft Powerpoint til at udarbejde jeres poster, skal I vælge den højst mulige opløsning. Hvis I bruger andre mere avancerede programmer, vælges en opløsning på max 300 ppi. Alle postere skal afleveres i PDF format, så de kan printes og være klar på finaledagen.

# **Programmer**

Når en poster skal designes, er det vigtigt, at man bruger de programmer man følger sig godt tilpas i. Det nytter altså ikke noget at bruge programmer, som man skal først skal til at lære at bruge, for så derefter at skulle designe sin poster. Ydermere er det en fordel at bruge programmer som benytter vektorgrafik. Grunden hertil er, at man her kan skalere alt sin grafik fra eksempelvis A4 til A0 uden tab af kvalitet, forudsat at alt er indsat som vektorer selvfølgelig.

Eksempler på programmer som benytter vektorgrafik er Powerpoint og Publisher fra Microsoft. Men også mere avancerede programmer som illustrator eller indesign, fra Adobe, kan med fordel bruges til formålet. Har man først lært at bruge eksempelvis illustrator, bruger man aldrig andet da de fleste funktioner fungerer langt bedre end i f.eks. Powerpoint.

Et eventuelt skærm billede fra de to programmer kan ses på næste side.

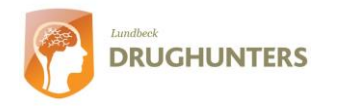

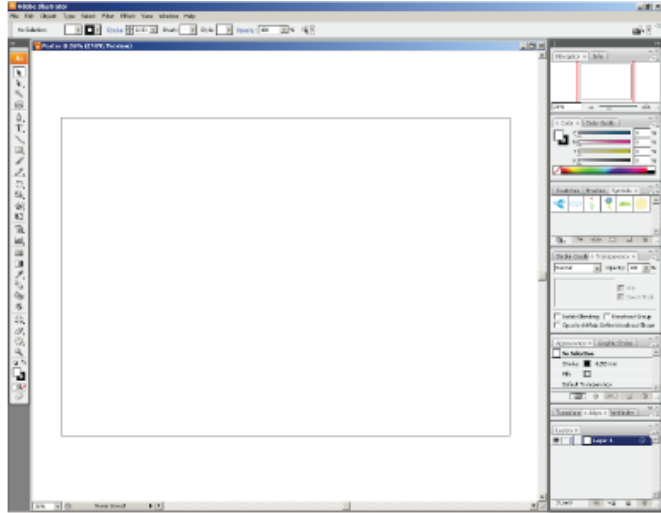

Det er ofte en fordel at bruge et program som er dedikeret til at lave grafik og billedmateriale, da arbejdsgangen er meget lettere.

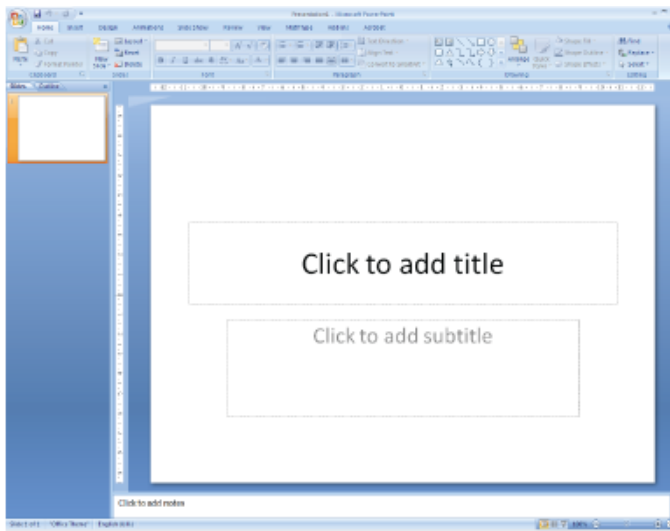

Powerpoint er et udemærket substitut for det mere avancerede illustator, da powerpoint's interface minder meget om Word og Excel. Tips: For at undgå at posteren ændrer sig, når du overføre den til print, kan det være en god ide at konvertere den til pdf. Ydermere er det en god ide, da du skal aflevere din poster i pdf formatet til Finaledagen. Dette kan gøres ved at gemme som pdf i de fleste nyere programmer, men ellers findes der konverteringsværktøjer på nettet. Nedenunder er der links til hjælp.

## **Links:**

*Links opdateret d. 26.11.12.*

**Microsoft Office Compatibility Pack for Word, Excel, and PowerPoint 2007 File Formats:**

[http://www.microsoft.com/downloads/details.aspx?familyid=941b3470-](http://www.microsoft.com/downloads/details.aspx?familyid=941b3470-3ae9-4aee-8f43-c6bb74cd1466&displaylang=en) [3ae9-4aee-8f43-c6bb74cd1466&displaylang=en](http://www.microsoft.com/downloads/details.aspx?familyid=941b3470-3ae9-4aee-8f43-c6bb74cd1466&displaylang=en)

**2007 Microsoft Office Add-in: Microsoft Save as PDF or XPS:**

[http://www.microsoft.com/downloads/details.aspx?FamilyID=4d951911-](http://www.microsoft.com/downloads/details.aspx?FamilyID=4d951911-3e7e-4ae6-b059-a2e79ed87041&displaylang=en) [3e7e-4ae6-b059-a2e79ed87041&displaylang=en](http://www.microsoft.com/downloads/details.aspx?FamilyID=4d951911-3e7e-4ae6-b059-a2e79ed87041&displaylang=en)

#### **Gratis online pdf konvertering**:

*Vær opmærksom på, at der kan forekomme kvalitetsforringelser ved denne metode*

<http://www.freepdfconvert.com/>

Folder udarbejdet I samarbejde med

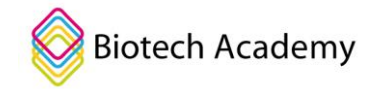